# **Rewizor GT – zbiór zadań**

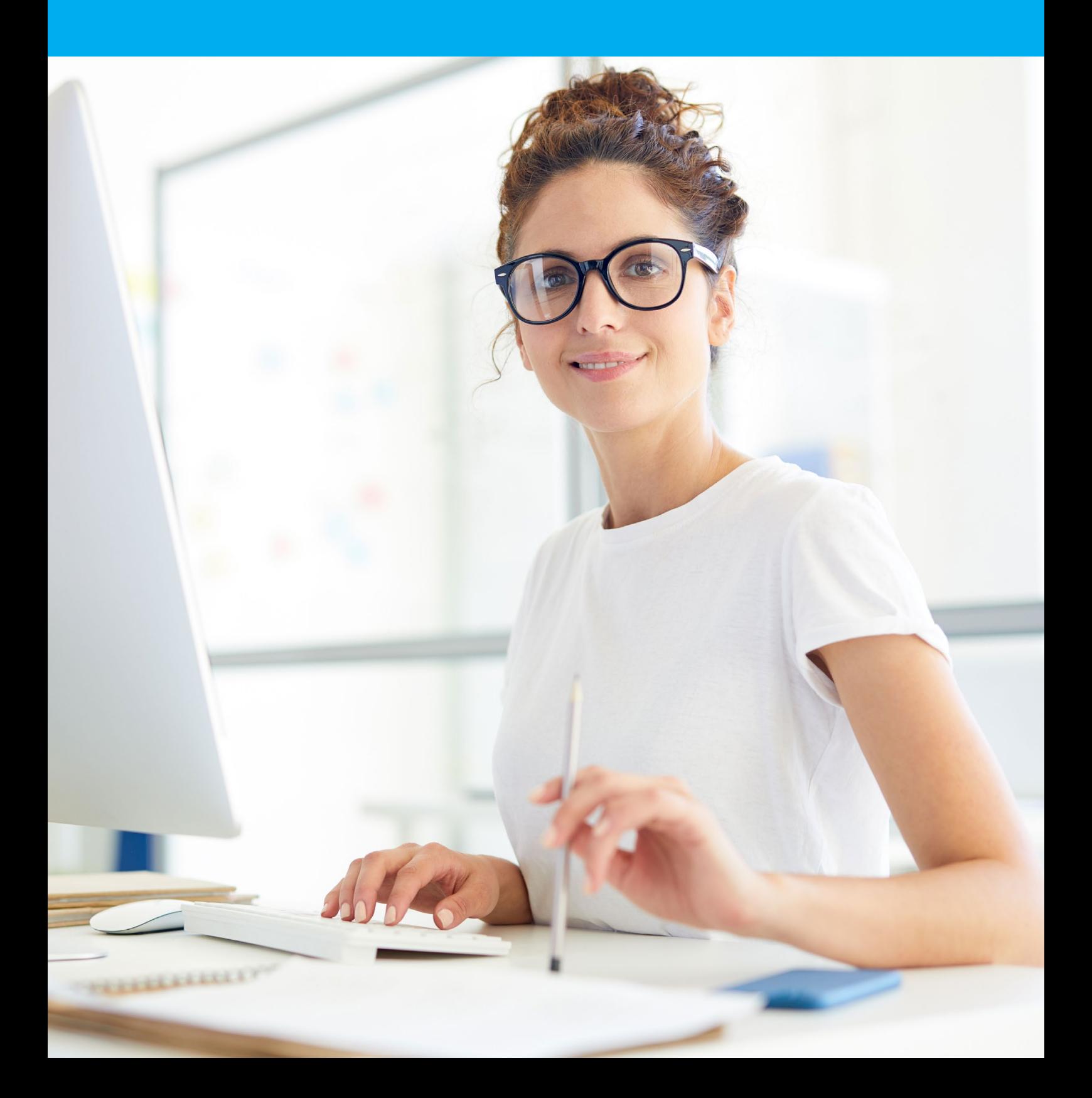

Wprowadź dane identyfikacyjne firmy PHU Szkolenie sp. z o.o.

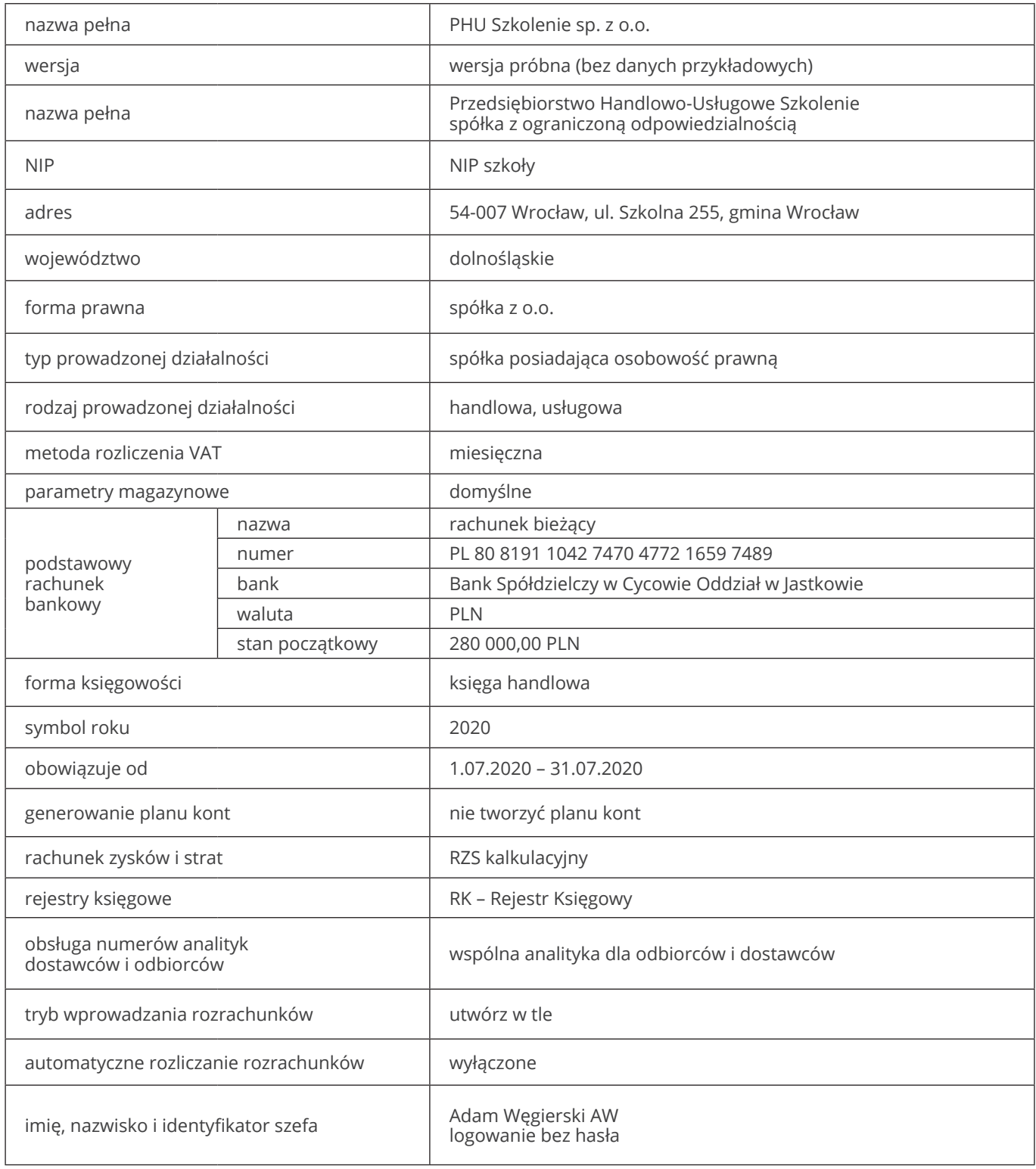

Na podstawie wykazu wybranych kont księgi głównej wprowadź do systemu konta syntetyczne. Jako potwierdzenie wykonania zadania zapisz plan kont do pliku PDF. W tym celu użyj górnego menu: *Operacje => Drukuj plan kont*, a następnie użyj funkcji *Eksport*.

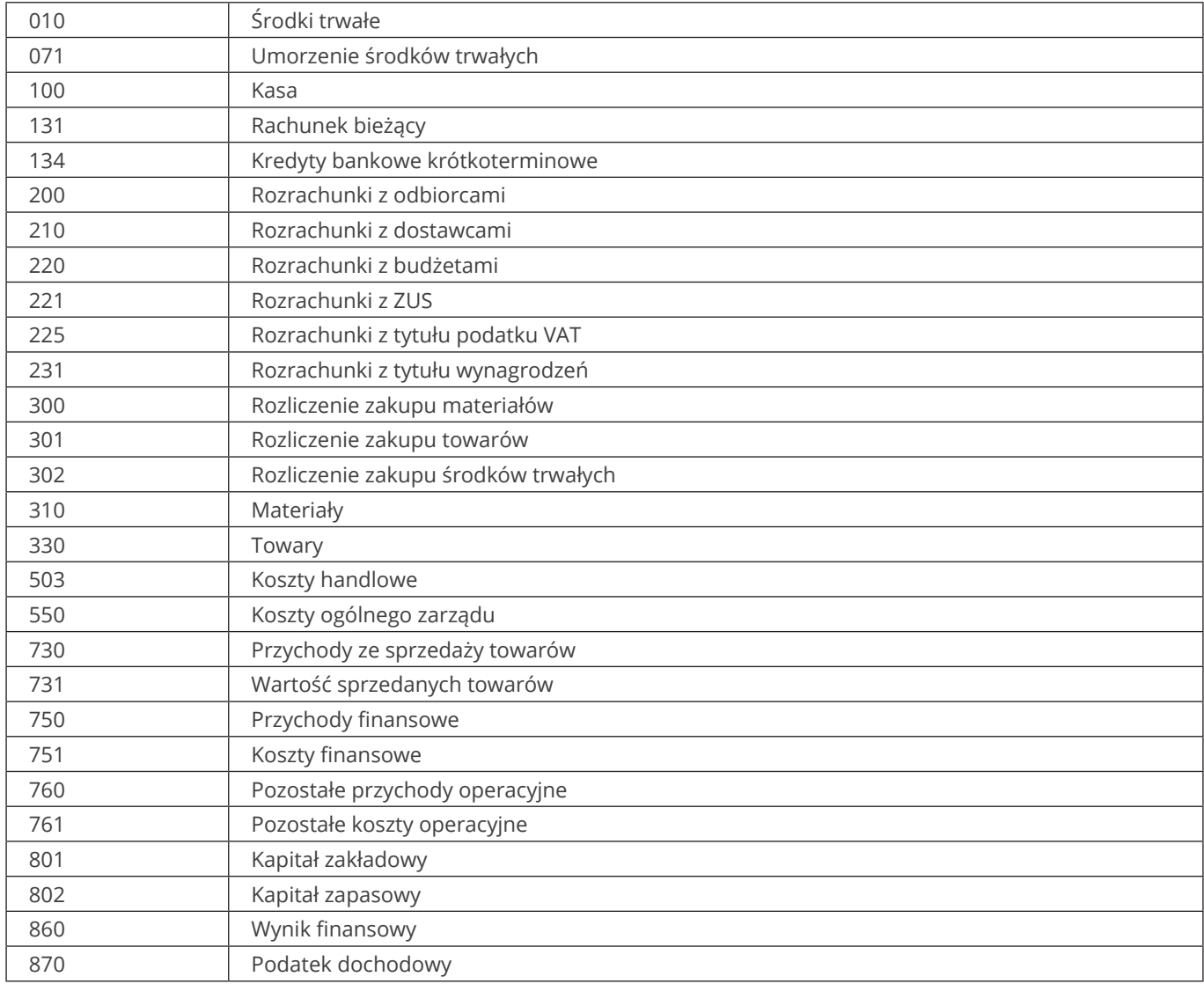

Wprowadź do systemu księgowego następujących kontrahentów, a następnie podłącz kartotekę odbiorców oraz dostawców do planu kont. Na potrzeby zadania konta nie mają być rozrachunkowe.

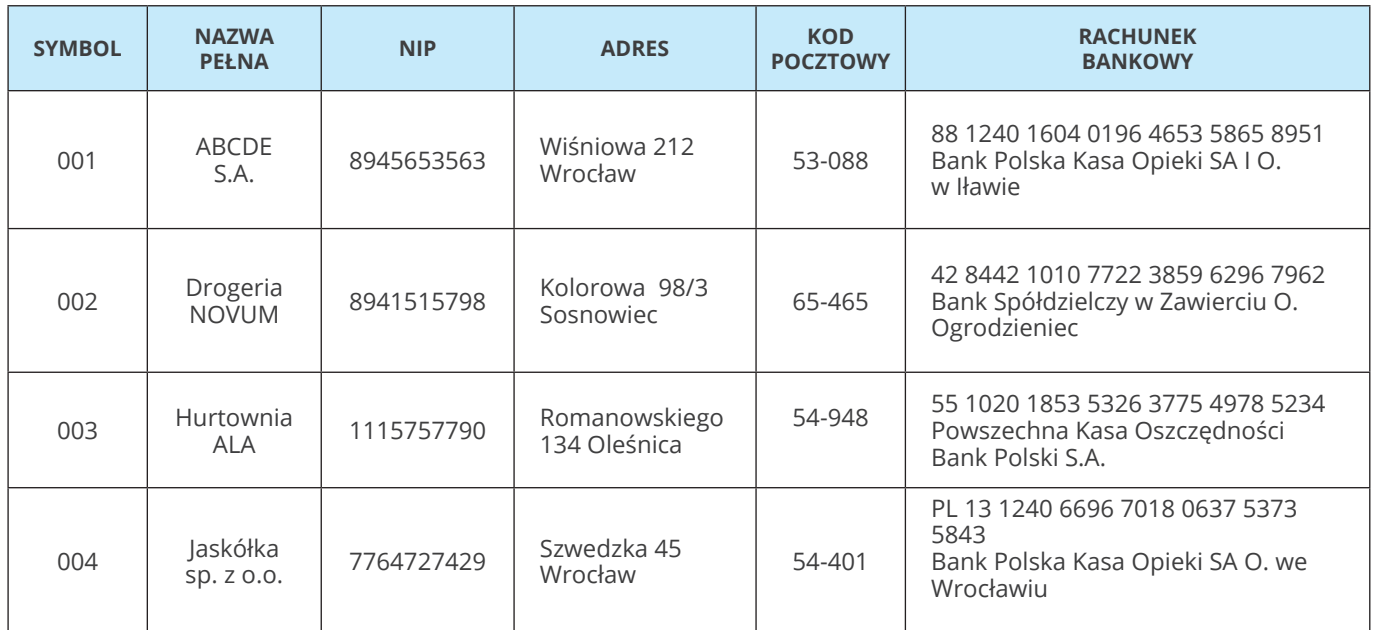

#### **Zadanie 4**

Dodaj następujące konta analityczne do konta 225i:

225-01 – Naliczony podatek VAT

225-02 – Należny podatek VAT

Do każdego z wymienionych kont dodaj konta analityczne kolejnego poziomu ze wskazanymi stawkami VAT.

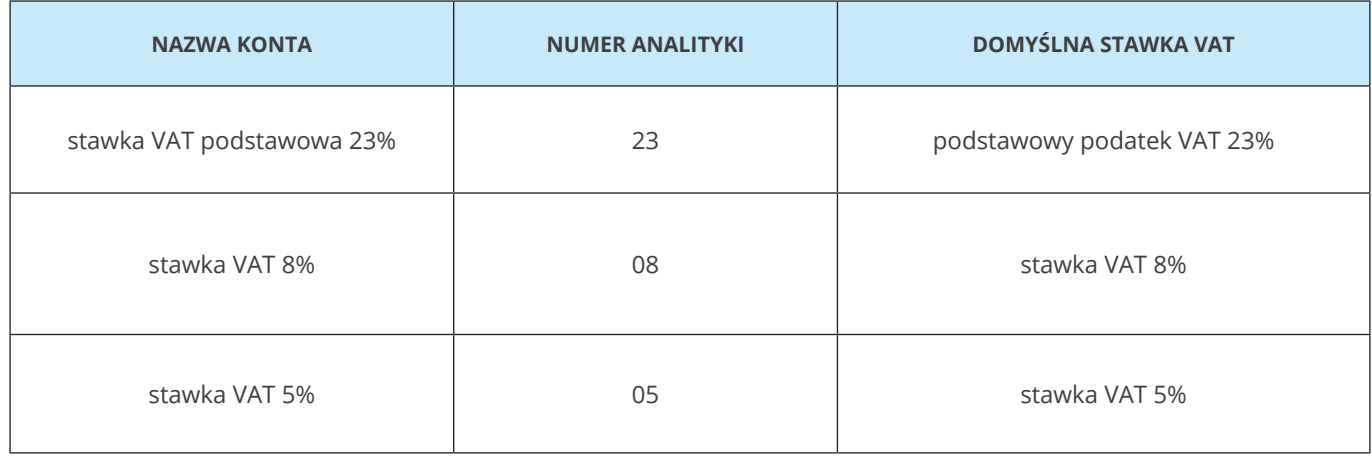

W systemie księgowym dodaj konto 132 – Rachunek dewizowy. Konto posiada 2 analityki. 132-01 – Rachunek EURO 132-02 – Rachunek DOLAR W tym celu dodaj konta analityczne dla konta 132 oraz wprowadź na nich oznaczenie walutowości.

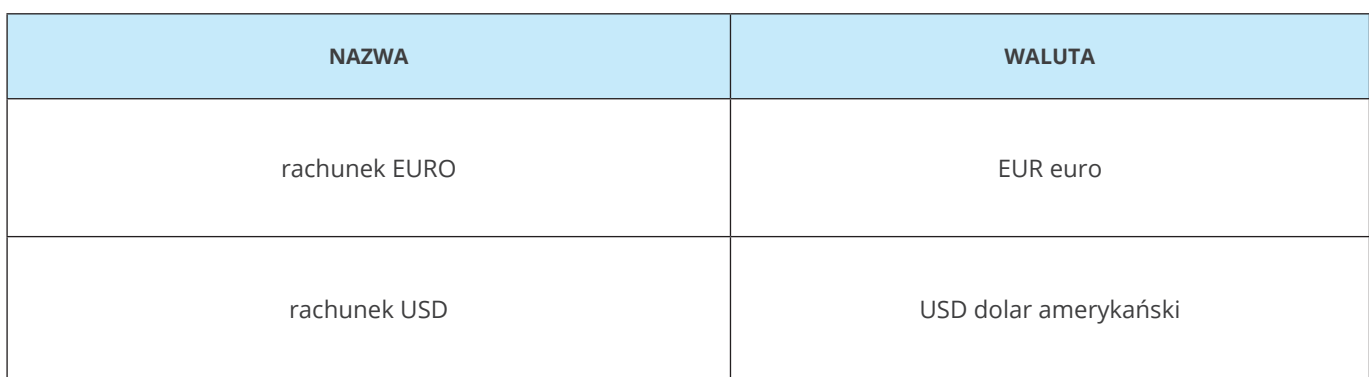

#### **Zadanie 6**

Przedsiębiorstwo posiada budynek, który jest środkiem trwałym.

Wprowadź do systemu kartotekę środka trwałego według poniższego opisu, następnie podłącz kartotekę *"środki trwałe"* do odpowiednich kont.

- nazwa: budynek biurowy ul. Szkolna 255, Wrocław,
- $\bullet$  symbol KŚT 2016 105,
- numer inwentarzowy 1/2014,
- $\bullet$  data nabycia 25.05.2014,
- $\bullet$  wartość nabycia 500 000,00 PLN.

Wprowadź dokument OT dla środka trwałego "Budynek biurowy ul. Szkolna 255 Wrocław".

- $\bullet$  data dokumentu 25.05.2014,
- typ amortyzacji podatkowa (na potrzeby ćwiczenia pomiń amortyzację bilansową),
- miejsce powstawania kosztu Szkolna 255,
- użytkownik Adam Węgierski,
- wartość początkowa zgodnie z kartoteką,
- metoda umarzania liniowa,
- umorzenie roczne 2,50%,
- przyjęty do użytkowania wcześniej tak,
- historia amortyzacji suma amortyzacji historycznej 75 000,00,
- miesiąc pierwszej amortyzacji w programie lipiec 2020.

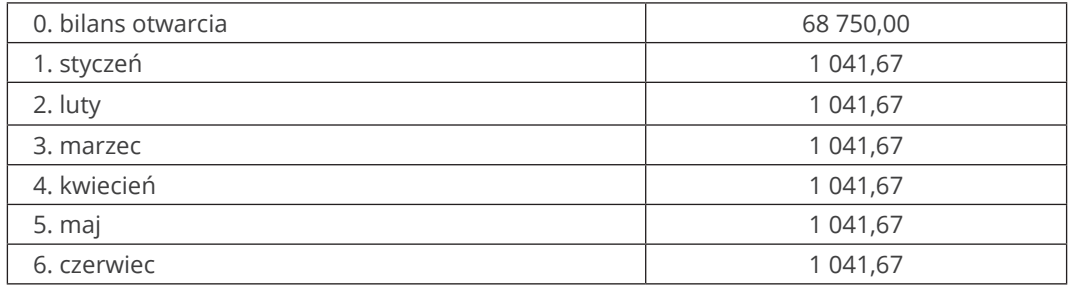

#### **Zadanie 8**

Wprowadź do Rewizora GT bilans otwarcia zgodnie z poniższą tabelą.

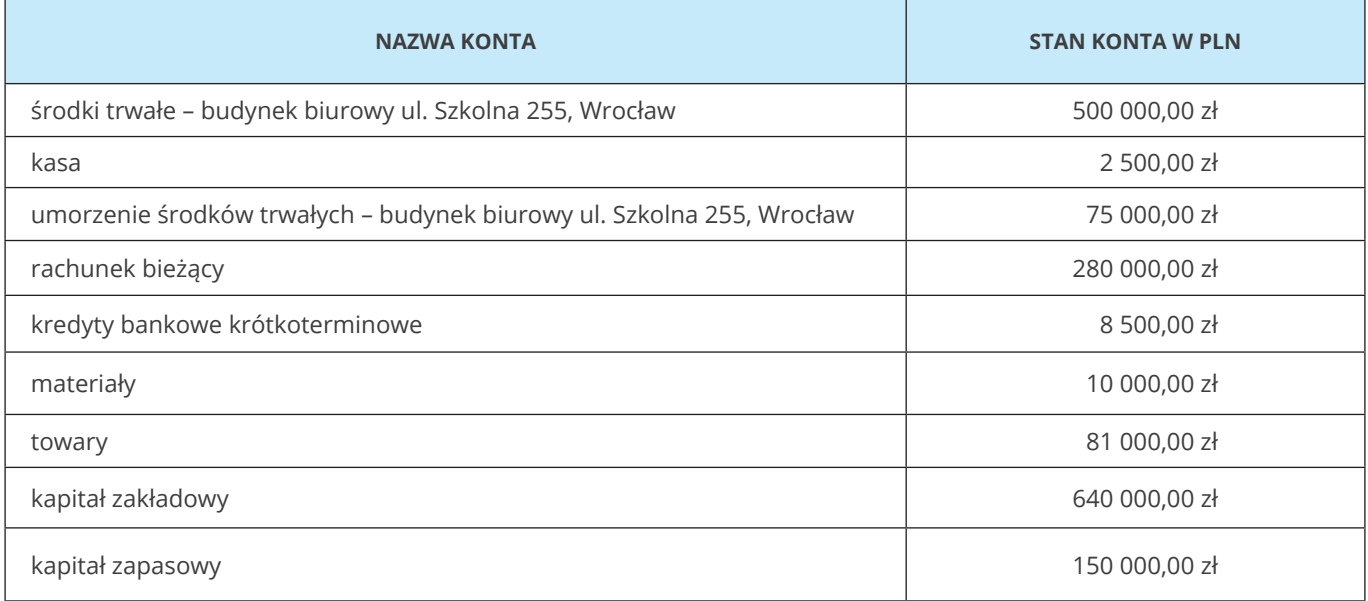

Dnia 2 lipca 2020 wystawiono fakturę sprzedaży dla Drogerii NOVUM. Na podstawie poniższych dokumentów zadekretuj w systemie fakturę sprzedaży oraz WZ.

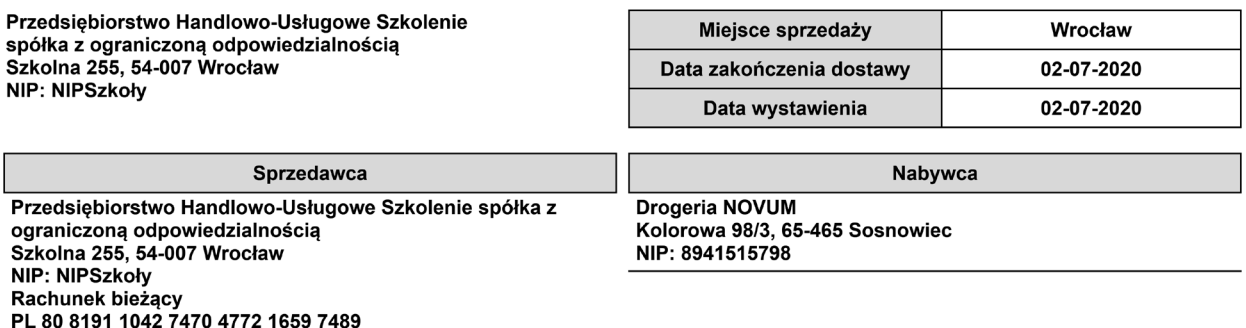

#### Faktura VAT sprzedaży FS 1/07/2020 oryginał

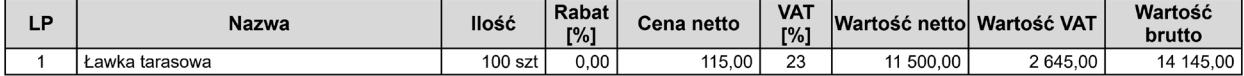

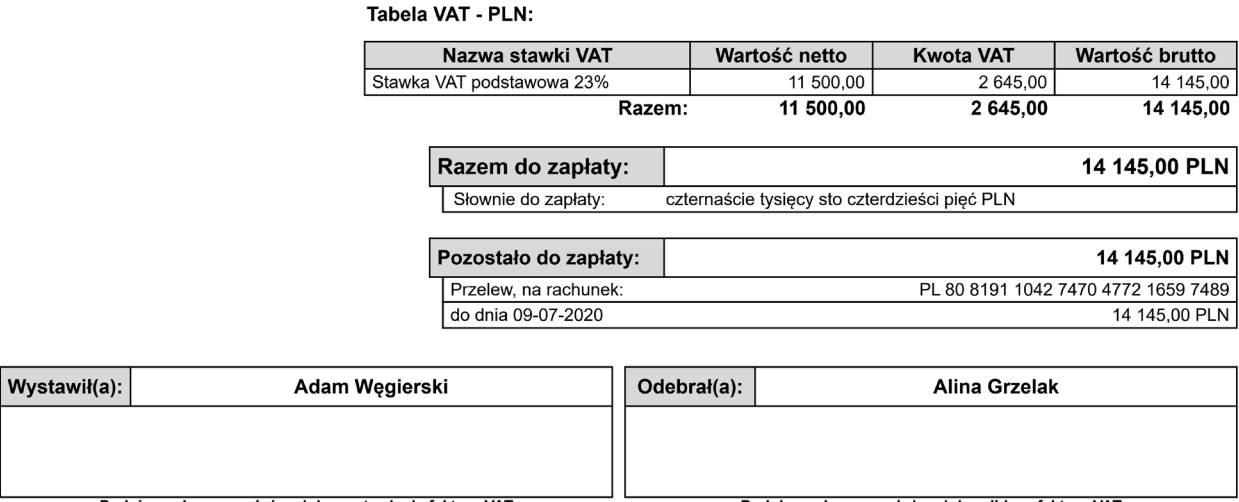

Podpis osoby upoważnionej do wystawienia faktury VAT

Podpis osoby upoważnionej do odbioru faktury VAT

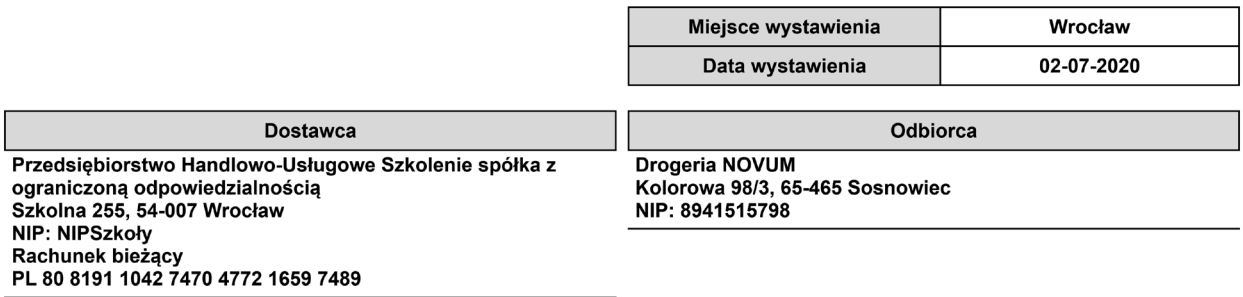

#### Wydanie zewnętrzne WZ 1/07/2020 oryginał

#### do dokumentu FS 1/07/2020 z dnia 02-07-2020

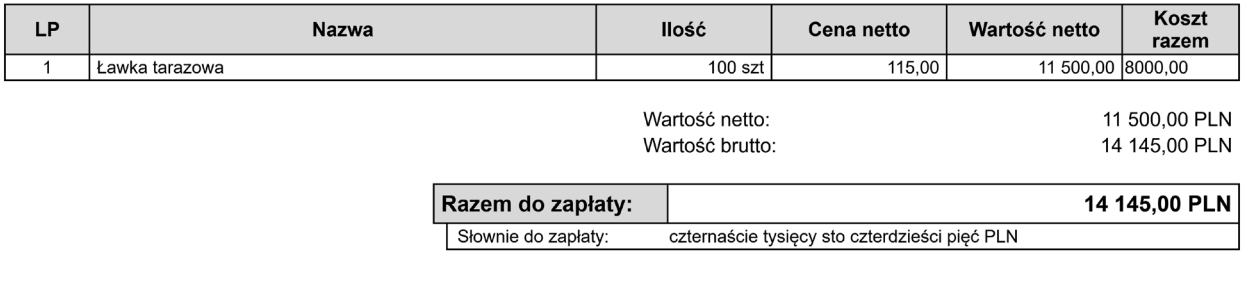

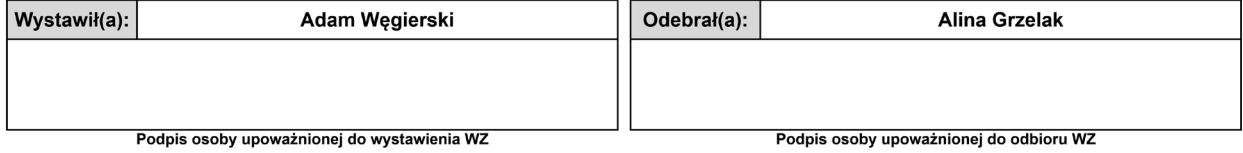

Dnia 3 lipca 2020 otrzymano fakturę od kontrahenta Hurtownia ALA.

Faktura dotyczy zakupu towarów handlowych i załączony jest do niej dokument PZ przyjmujący towary. Na podstawie poniższego dokumentu zadekretuj operację w systemie.

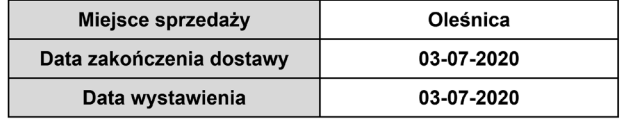

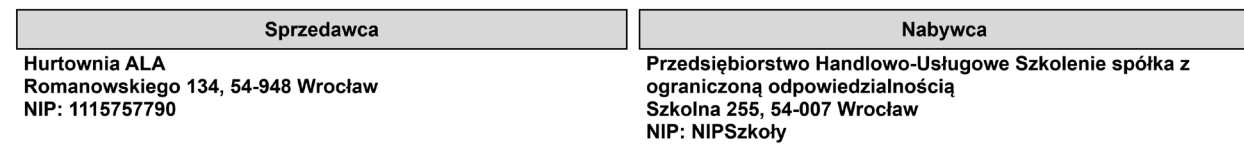

Adres dostawy

Szkolna 255, 54-007 Wrocław

#### **Faktura VAT FS 28/07/2020**

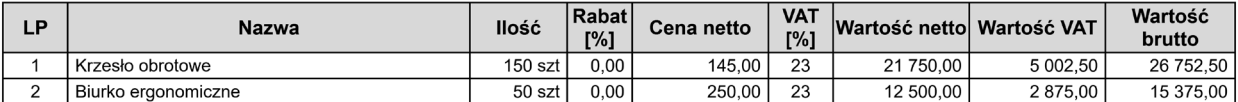

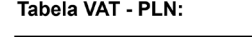

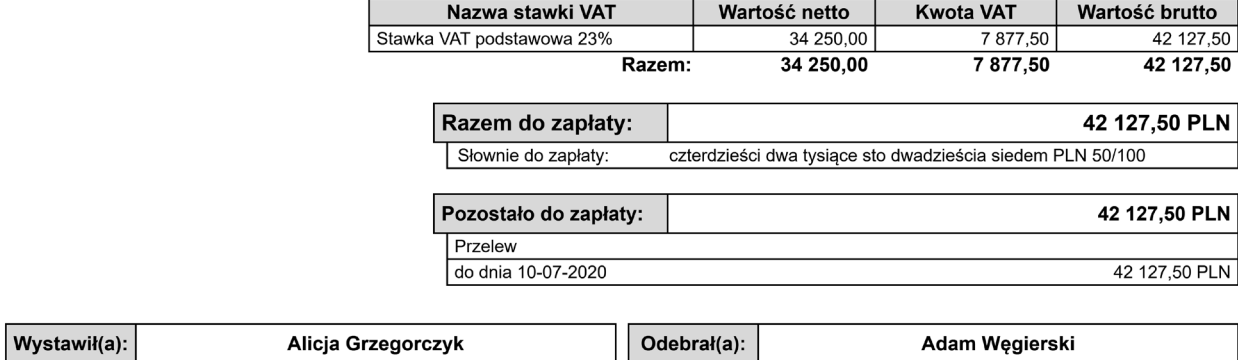

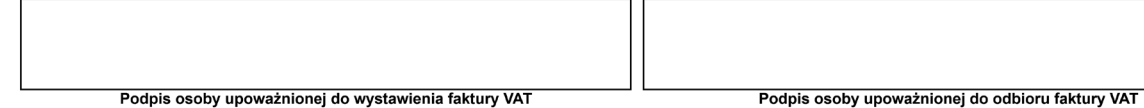

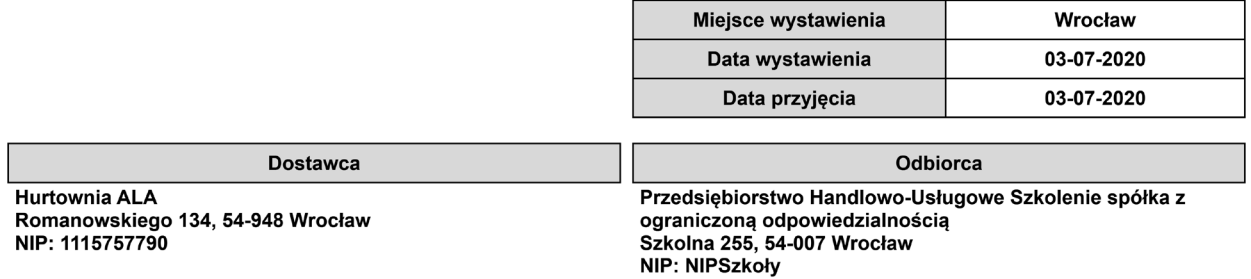

## Przyjęcie zewnętrzne PZ 1/07/2020 oryginał

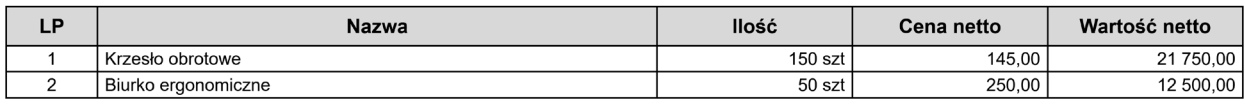

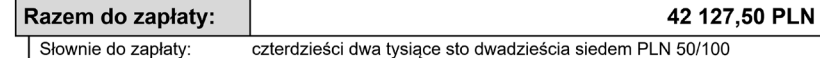

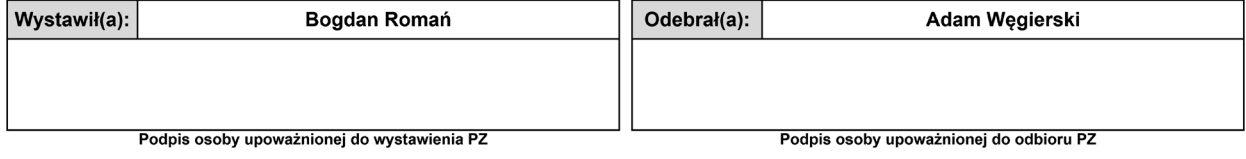

Wartość netto: Wartość brutto:

34 250,00 PLN 42 127,50 PLN

Dnia 4 lipca 2020 wystawiono fakturę sprzedaży oraz WZ dla kontrahenta ABCDE S.A. Na podstawie poniższego dokumentu zadekretuj fakturę sprzedaży oraz WZ w systemie.

Przedsiębiorstwo Handlowo-Usługowe Szkolenie s research francuscus congene ex-<br>spółka z ograniczoną odpowiedzialnością<br>Szkolna 255, 54-007 Wrocław **NIP: NIPSzkoły** 

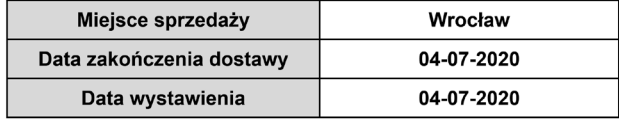

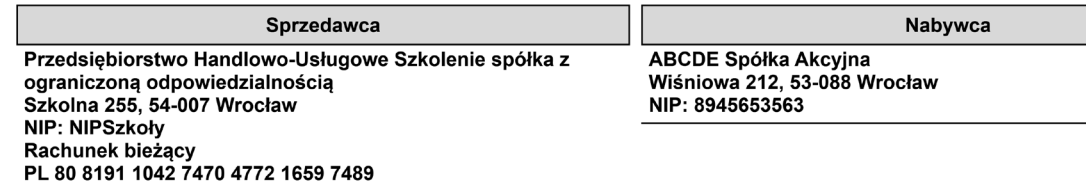

#### Faktura VAT sprzedaży FS 2/07/2020 oryginał

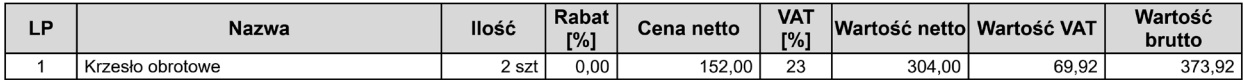

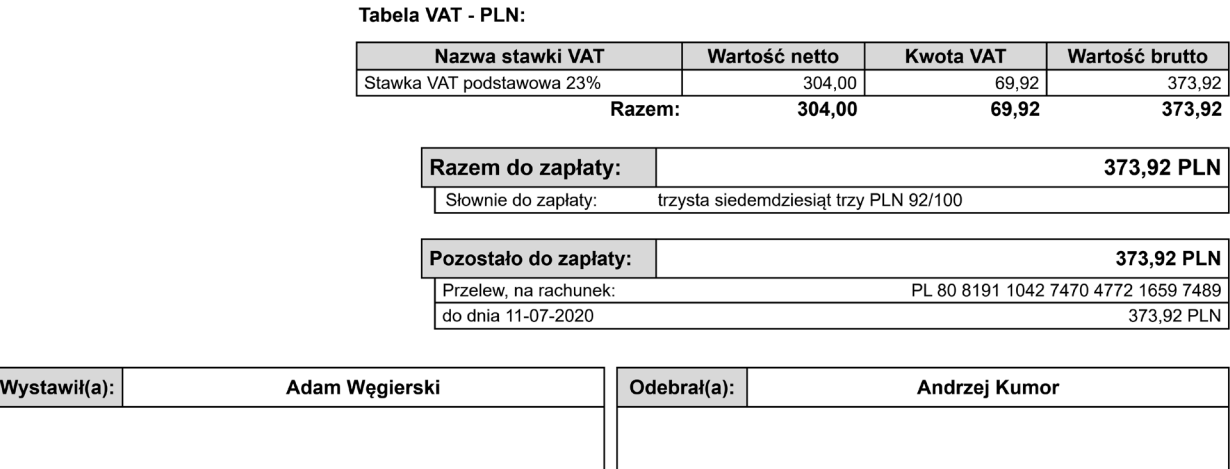

Podpis osoby upoważnionej do wystawienia faktury VAT

Podpis osoby upoważnionej do odbioru faktury VAT

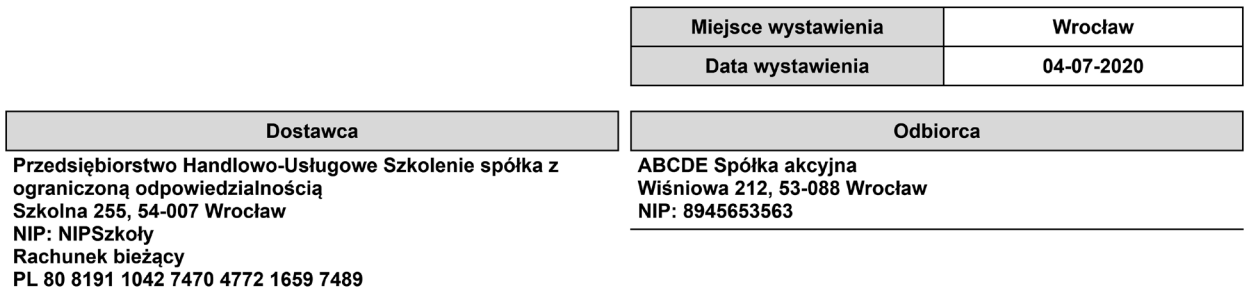

#### Wydanie zewnętrzne WZ 2/07/2020 oryginał

#### do dokumentu FS 2/07/2020 z dnia 04-07-2020

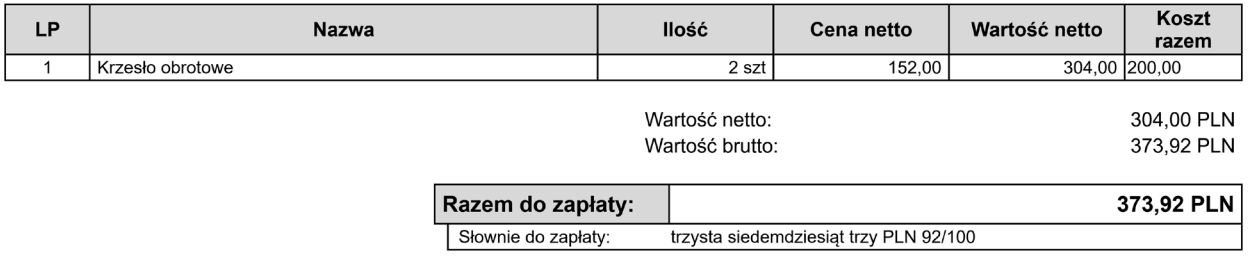

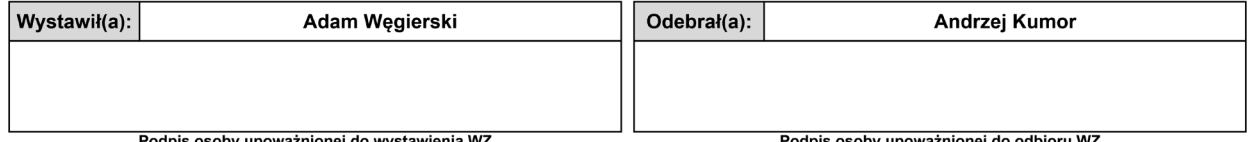

Podpis osoby upoważnionej do wystawienia WZ

Podpis osoby upoważnionej do odbioru WZ

Dodaj do systemu poniższe kartoteki pracowników i podłącz kartotekę do konta 231 (na potrzeby zadania dane ujęte w kartotekach są uproszczone i nie zawierają szczegółowych informacji kadrowych).

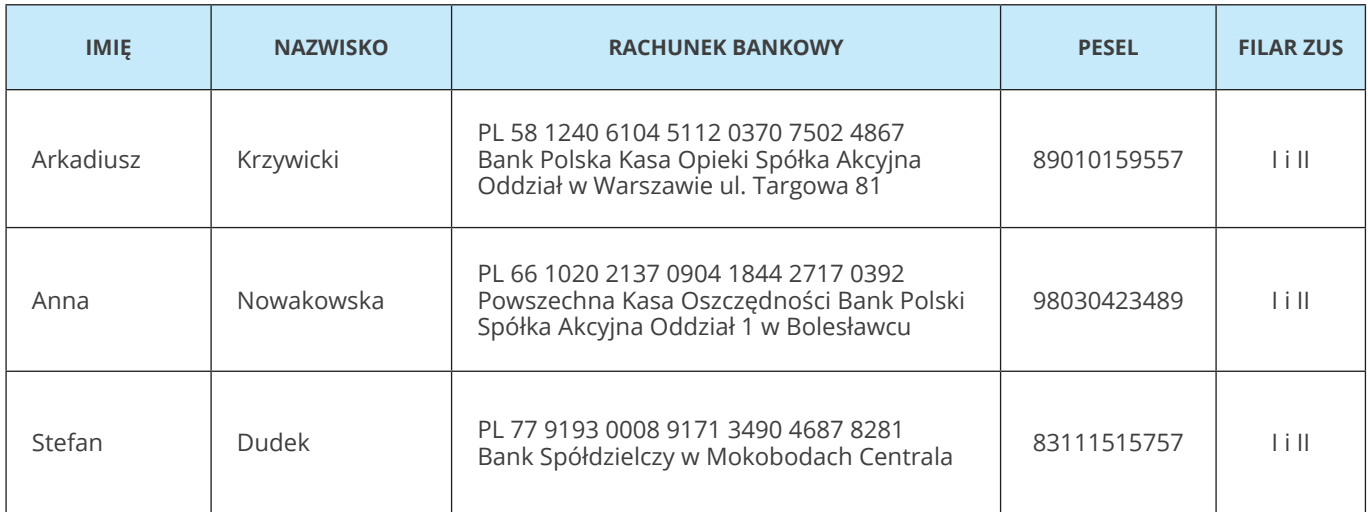

Dnia 7 lipca 2020 wystawiono fakturę sprzedaży dla kontrahenta ABCDE S.A. Na podstawie poniższego dokumentu zadekretuj fakturę sprzedaży oraz WZ w systemie.

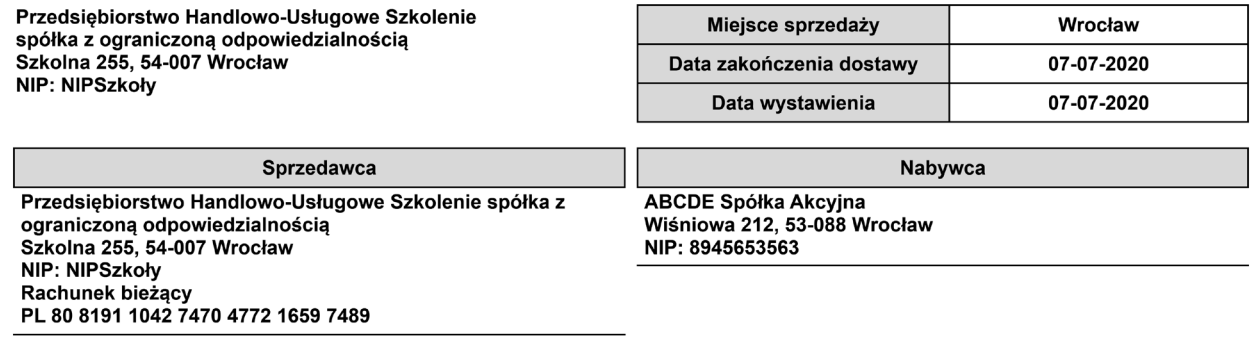

#### Faktura VAT sprzedaży FS 3/07/2020 oryginał

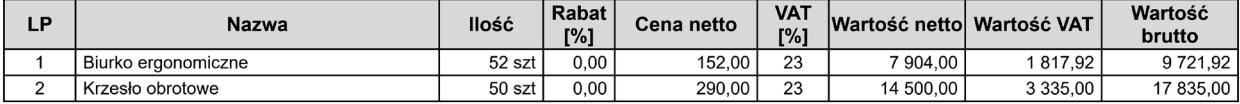

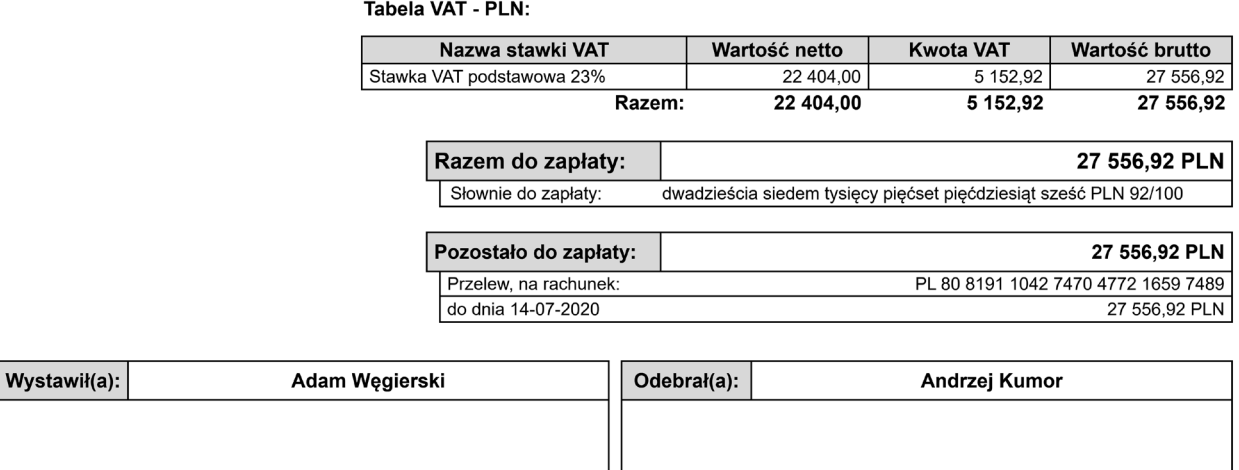

Podpis osoby upoważnionej do wystawienia faktury VAT

Podpis osoby upoważnionej do odbioru faktury VAT

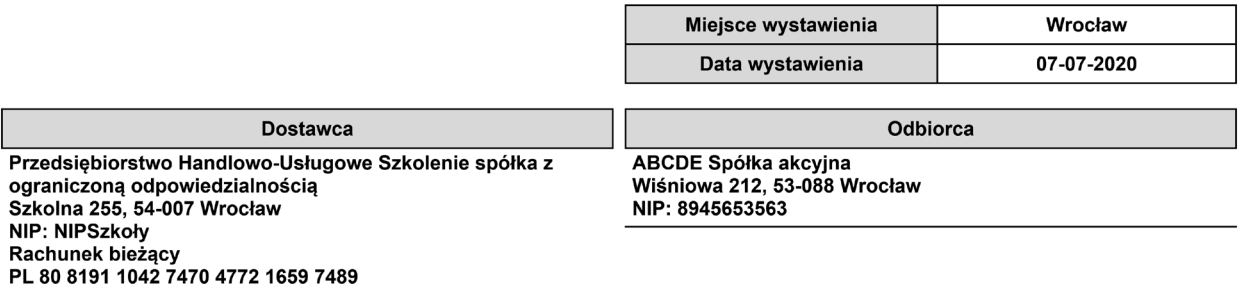

#### Wydanie zewnętrzne WZ 3/07/2020 oryginał

#### do dokumentu FS 3/07/2020 z dnia 07-07-2020

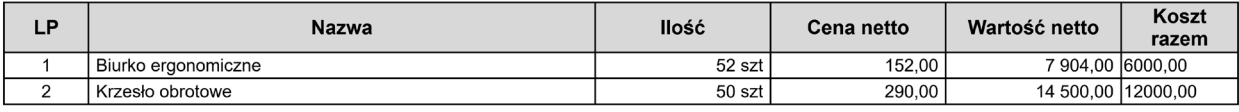

Wartość netto: Wartość brutto: 22 404,00 PLN 27 556,92 PLN

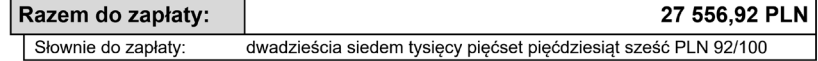

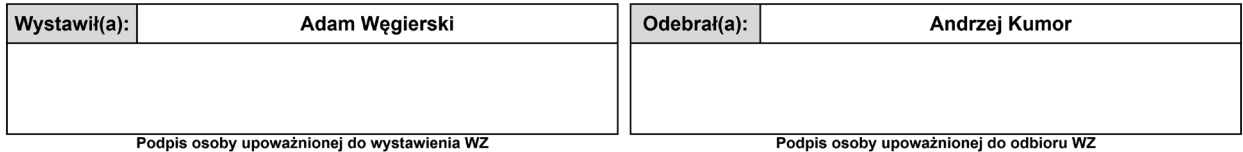

Dnia 8 lipca 2020 otrzymano fakturę i PZ na zakupione towary. Na podstawie poniższych dokumentów zadekretuj operację w systemie.

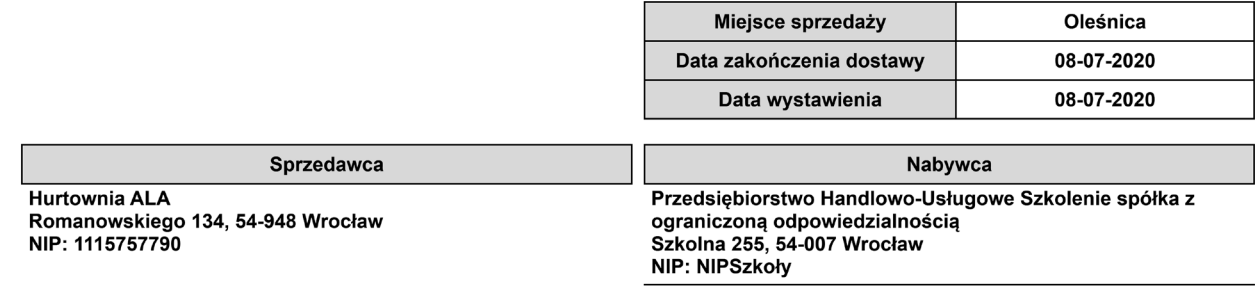

Г

**Adres dostawy** Szkolna 255, 54-007 Wrocław

#### **Faktura VAT FS 37/07/2020**

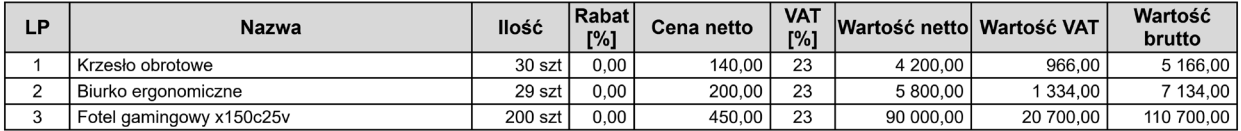

Tabela VAT - PLN:

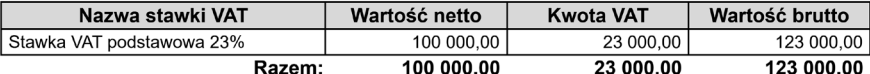

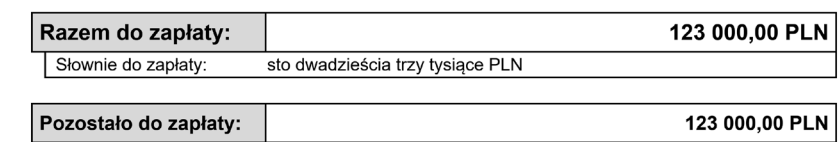

**Przelew** 123 000,00 PLN do dnia 22-07-2020

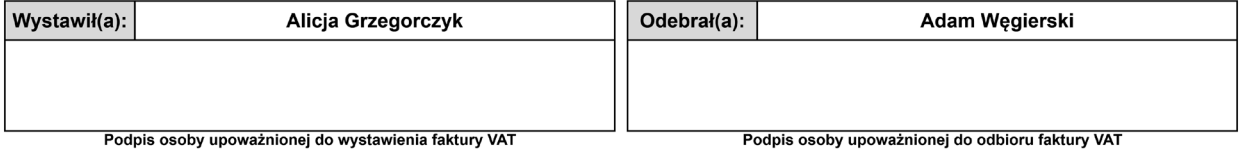

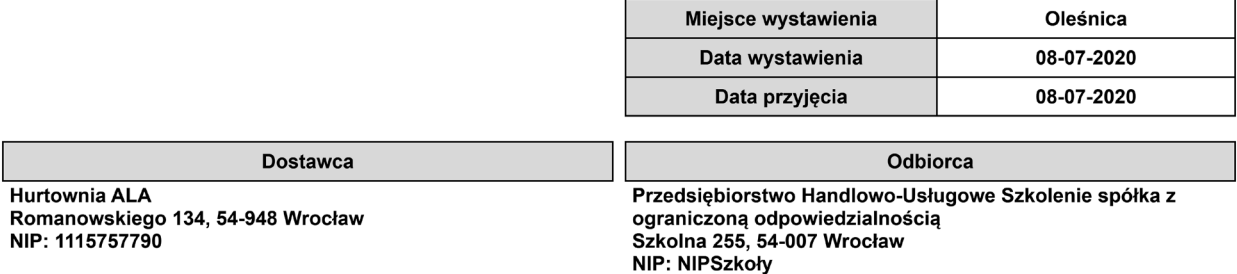

ſ

## Przyjęcie zewnętrzne PZ 2/07/2020 oryginał

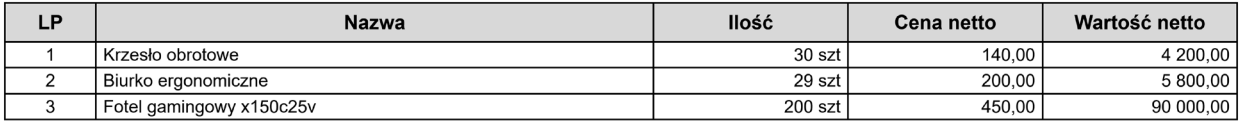

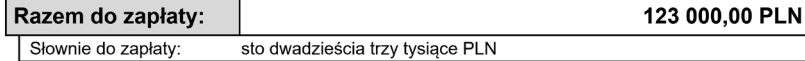

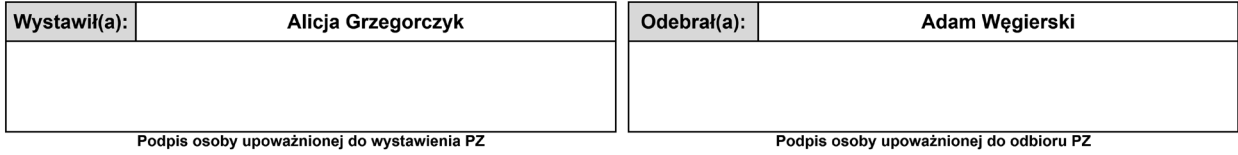

Wartość netto: Wartość brutto:

100 000,00 PLN 123 000,00 PLN

Dnia 10 lipca 2020 wystawiono fakturę sprzedaży i WZ dla Drogerii NOVUM. Na podstawie poniższych dokumentów zadekretuj fakturę i WZ w systemie.

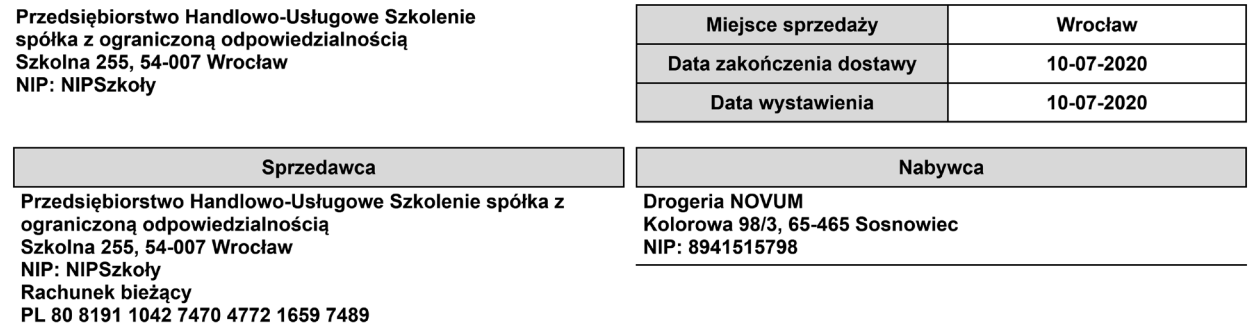

#### Faktura VAT sprzedaży FS 4/07/2020 oryginał

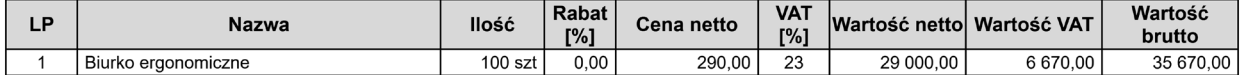

Tabela VAT - PLN:

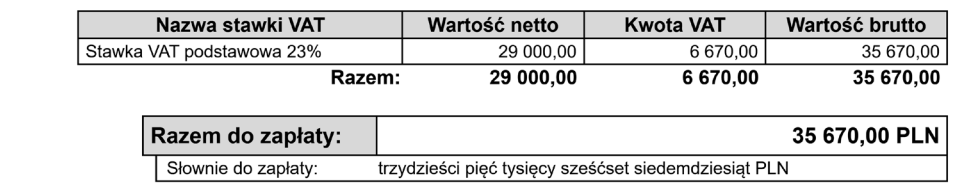

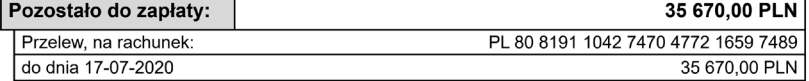

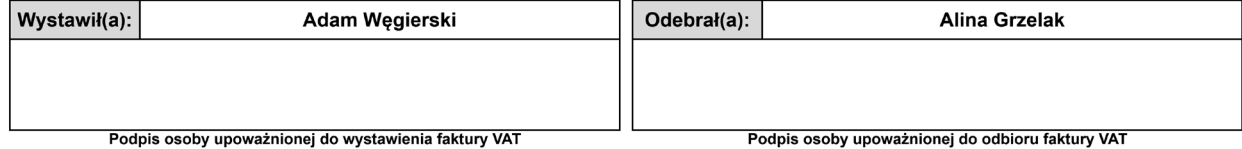

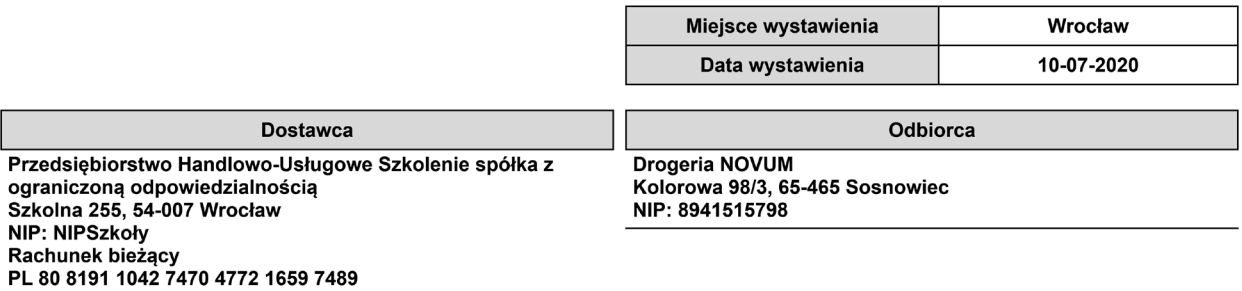

#### Wydanie zewnętrzne WZ 4/07/2020 oryginał

#### do dokumentu FS 4/07/2020 z dnia 10-07-2020

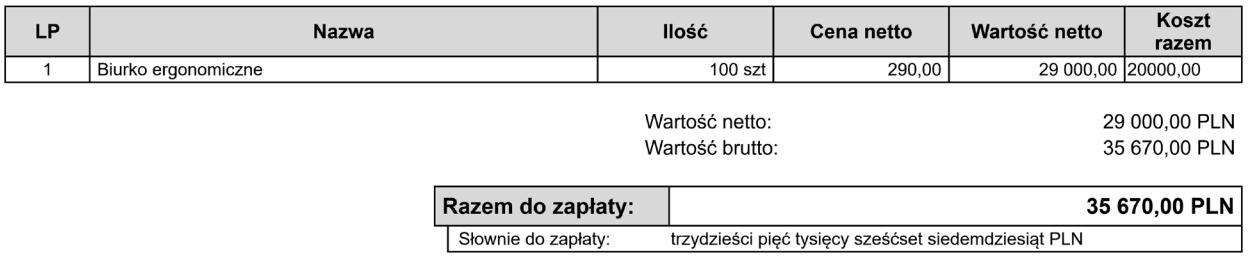

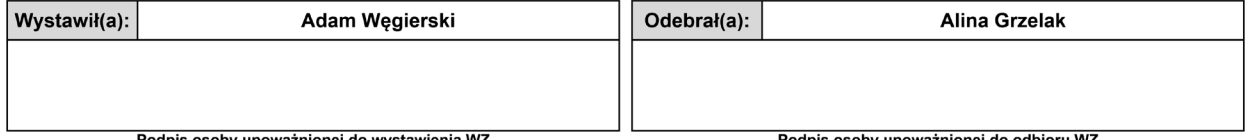

Podpis osoby upoważnionej do wystawienia WZ

Podpis osoby upoważnionej do odbioru WZ

Dnia 15 lipca 2020 otrzymano fakturę zakupu od firmy Jaskółka sp. z o.o. Faktura dotyczy zakupu środka trwałego. Wprowadź ją do systemu.

**Uwaga!** Środek podlega odliczeniu 100% VAT.

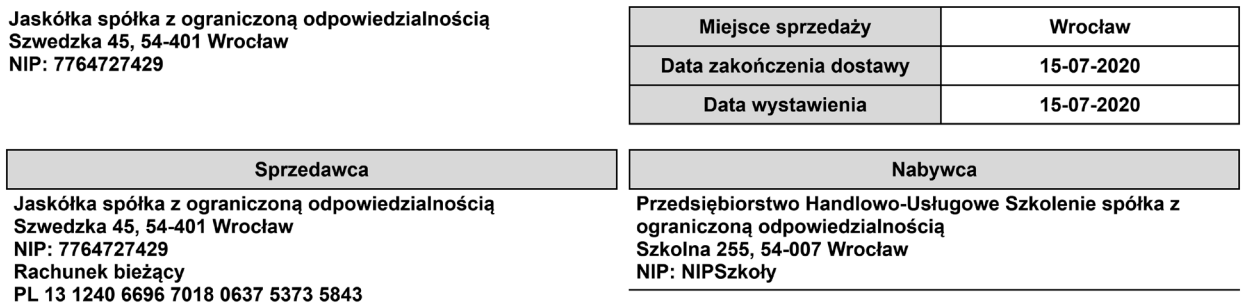

#### Faktura VAT sprzedaży FS 336/07/2020 oryginał

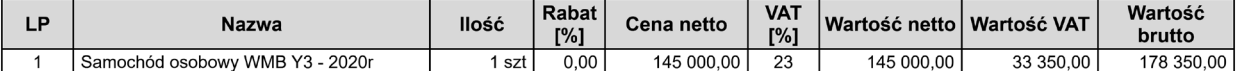

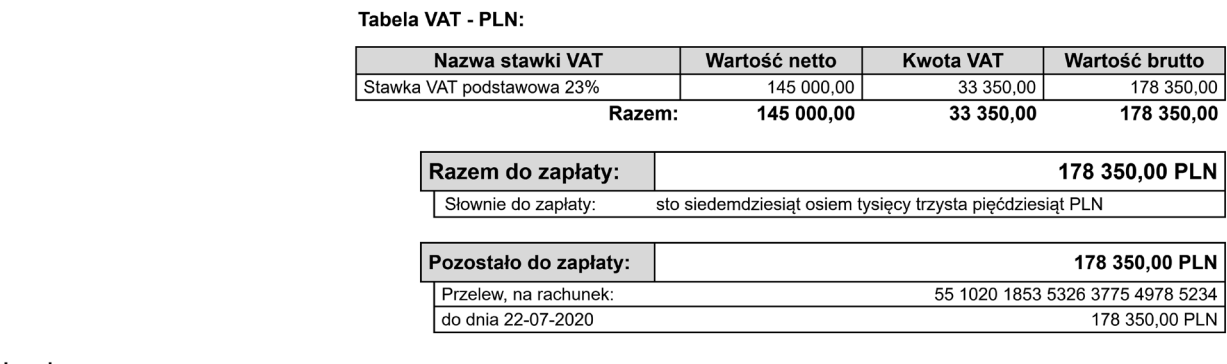

Uwagi:

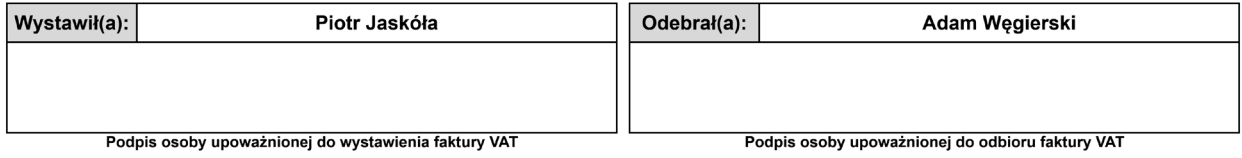

Dodaj do systemu kartotekę nowo zakupionego środka trwałego z zadania 16:

- $\bullet$  nazwa WMB DW 123SZ,
- $\bullet$  symbol KŚT 2016 741,
- numer inwentarzowy 1/2020,
- data nabycia zgodna z dokumentem zakupu,
- wartość nabycia wartość netto z dokumentu zakupu.

#### **Zadanie 18**

Wprowadź dokument OT dla środka trwałego WBM – DW 123SZ:

- data dokumentu 15 lipca 2020,
- numer OT OT 2020/07/1,
- typ amortyzacji podatkowa (na potrzeby ćwiczenia pomiń amortyzację bilansową),
- miejsce powstawania kosztu Szkolna 255,
- użytkownik Adam Węgierski,
- wartość początkowa zgodnie z kartoteką,
- metoda umarzania liniowa,
- umorzenie roczne 20%,
- rozpoczęcie umarzania następny miesiąc.

Następnie wprowadź dokument przyjęcia do księgi handlowej.

Dnia 17 lipca 2020 otrzymano fakturę zakupu usług sprzątania biura. Na podstawie poniższego dokumentu zadekretuj operację w systemie.

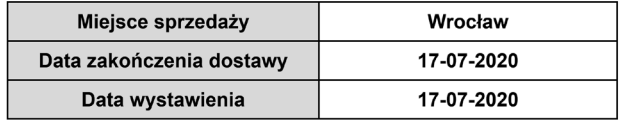

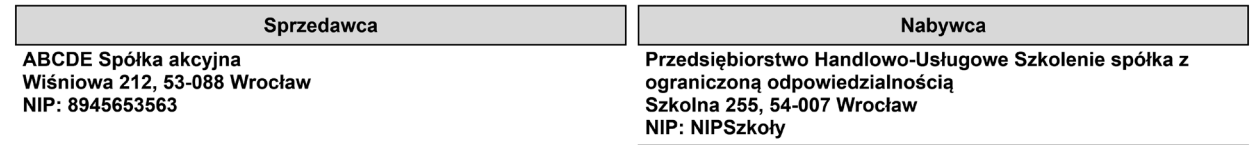

Adres dostawy Szkolna 255, 54-007 Wrocław

#### Faktura VAT FS 329/07/2020

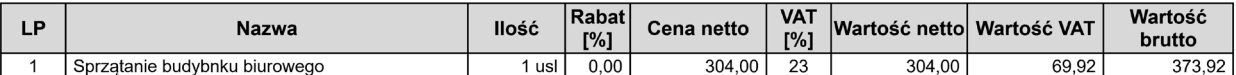

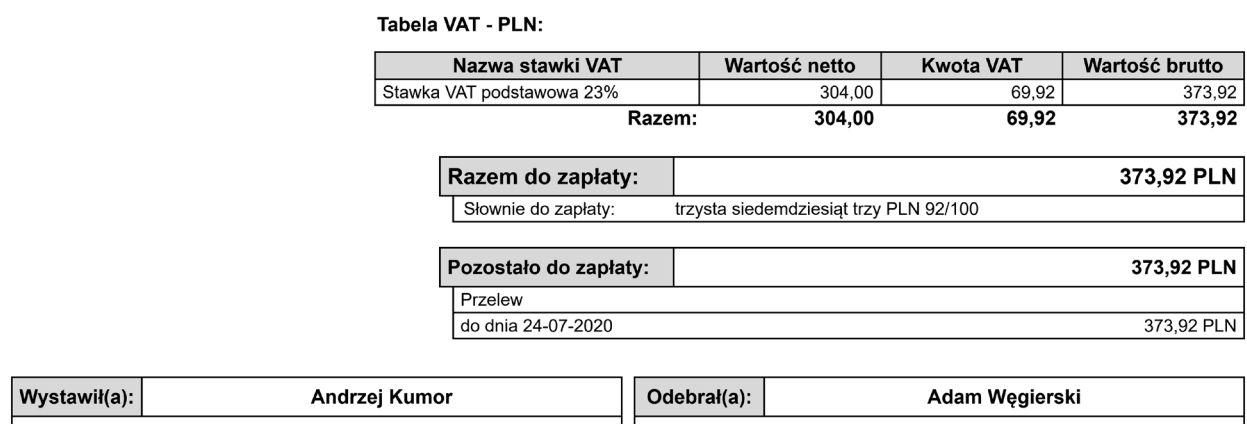

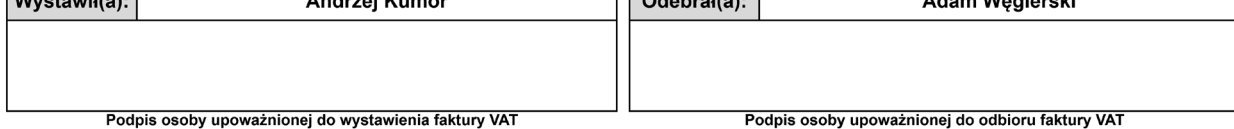

Data wydruku: 31-07-2020

#### **Zadanie 20**

Zatwierdź plan amortyzacji według wzorca 1/12, a następnie nalicz amortyzację środków trwałych za lipiec 2020.

#### **Zadanie 21**

Zadekretuj na odpowiednie konta naliczoną amortyzację.

## **Zadanie 22**

Dnia 31 lipca 2020 wystawiono rachunek do umowy cywilnoprawnej. Wiedząc, że składki ZUS oraz zaliczka na podatek dochodowy zostały opłacone w dniu wypłaty, zadekretuj poniższą operację.

Pamiętaj o składkach obciążających pracodawcę!

Przedsiębiorstwo Handlowo-Usługowe Szkolenie<br>spółka z ograniczoną odpowiedzialnością<br>Szkolna 255 52. 54-007<br>54-007 Wrocław<br>NIP: NIPSzkoły

#### LISTA RACHUNKÓW "Lista rachunków"

nr LR 1/07/2020 za lipiec-2020

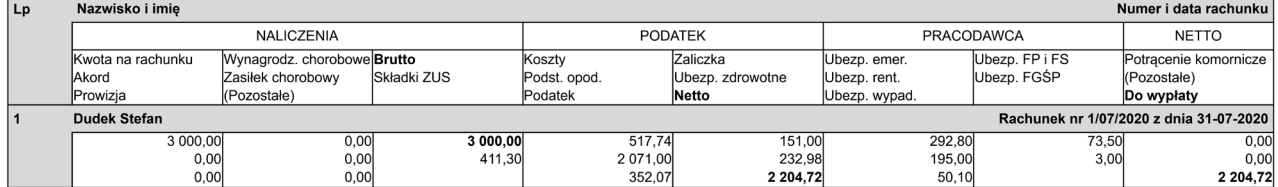

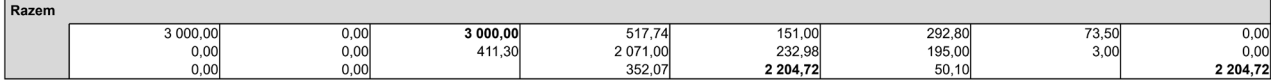

 $1/1$ 

InsERT nexo, InsERT S.A. Wrocław

Dnia 31 lipca 2020 naliczono listę płac dla pracowników.

Wiedząc, że składki ZUS oraz zaliczka na podatek dochodowy zostały opłacone w dniu wypłaty, zadekretuj poniższą operację.

Pamiętaj o składkach obciążających pracodawcę!

Przedsiębiorstwo Handlowo-Usługowe Szkolenie<br>spółka z ograniczoną odpowiedzialnością<br>Szkolna 255<br>54-007 Wrocław<br>NIP: NIPSzkoły

#### LISTA PŁAC "Administracja"

nr LP 1/07/2020 za lipiec-2020, wypłata z dnia 31-07-2020

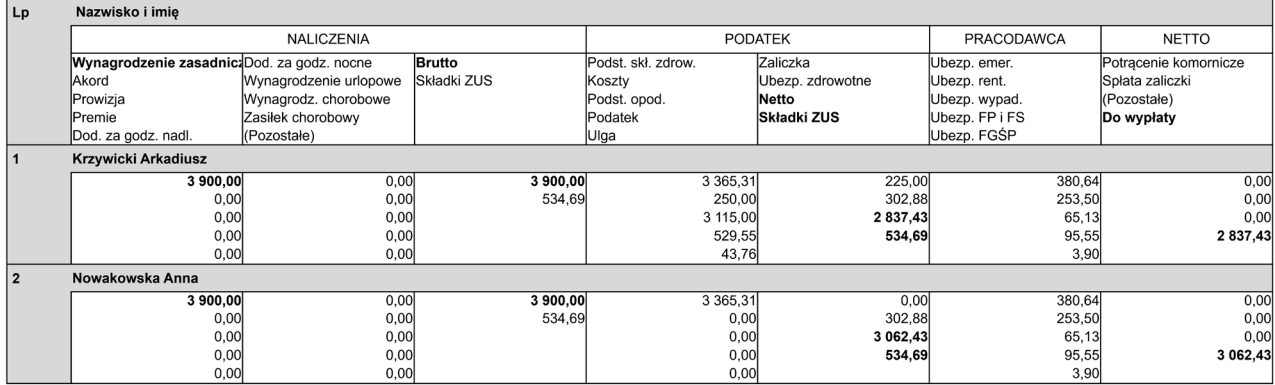

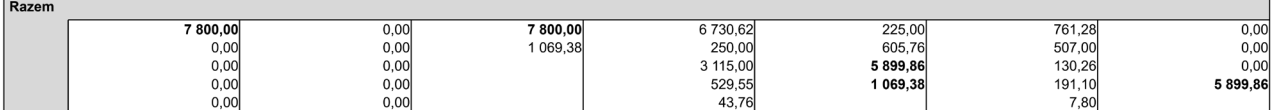

InsERT nexo, InsERT S.A. Wrocław

 $1/1$ 

Data wydruku: 31-07-2020

Dnia 31 lipca 2020 otrzymano wyciąg bankowy za okres 1-31 lipca 2020. Zadekretuj poniższy dokument.

Przedsiębiorstwo Handlowo-Usługowe Szkolenie spółka z ograniczoną odpowiedzialnością Szkolna 255 54-007 Wrocław NIP: NIPSzkoły

#### Wyciąg bankowy 07/2020 z dnia 31-07-2020

Za okres od 01-07-2020 do 31-07-2020 z rachunku Rachunek bieżący (PL 80 8191 1042 7470 4772 1659 7489)

#### Waluta rachunku: **PLN**

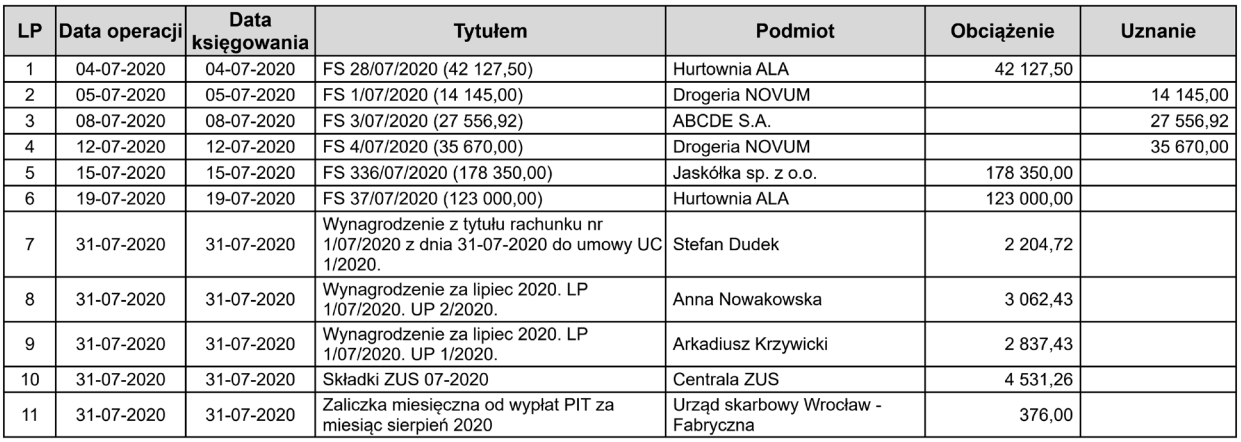

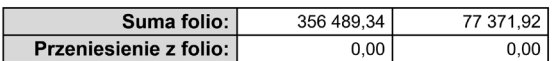

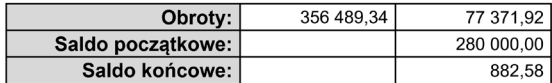

Dnia 31 lipca 2020 dokonano sprzedaży dla Drogerii NOVUM. Na podstawie poniższych dokumentów ujmij zdarzenie w systemie.

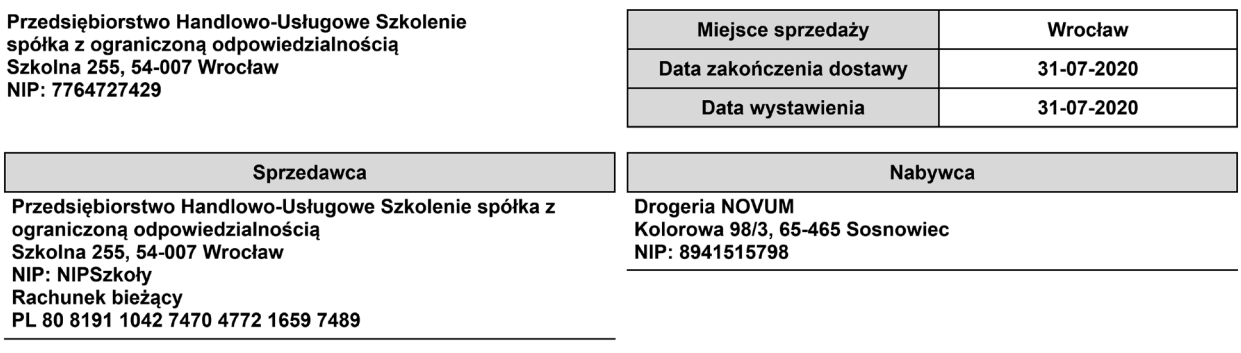

#### Faktura VAT sprzedaży FS 5/07/2020 oryginał

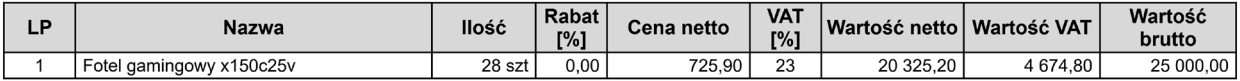

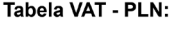

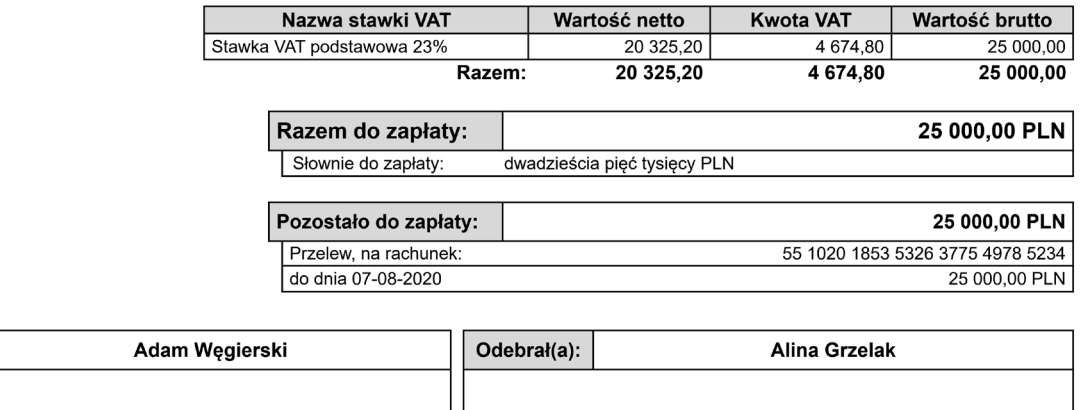

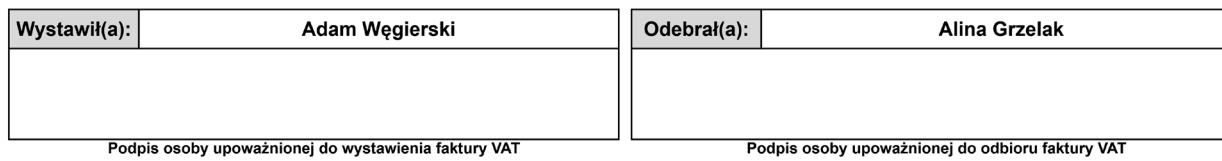

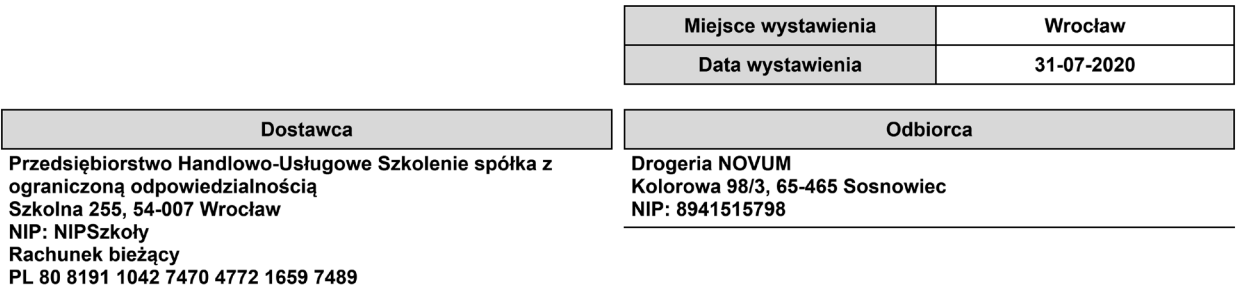

#### Wydanie zewnętrzne WZ 5/07/2020 oryginał

#### do dokumentu FS 5/07/2020 z dnia 31-07-2020

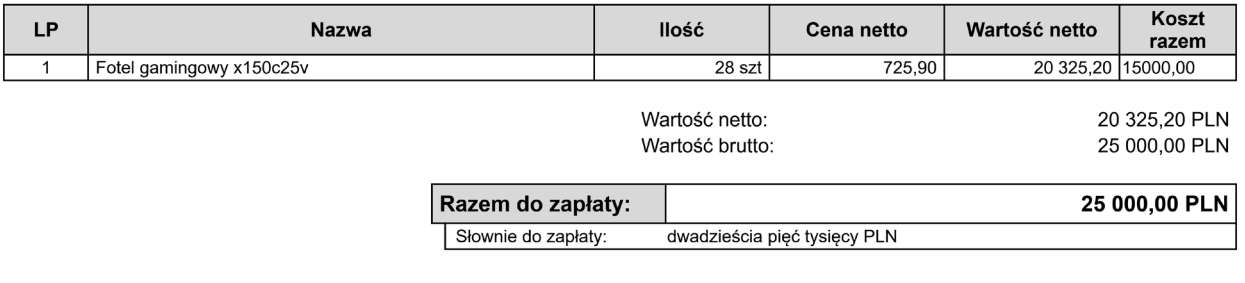

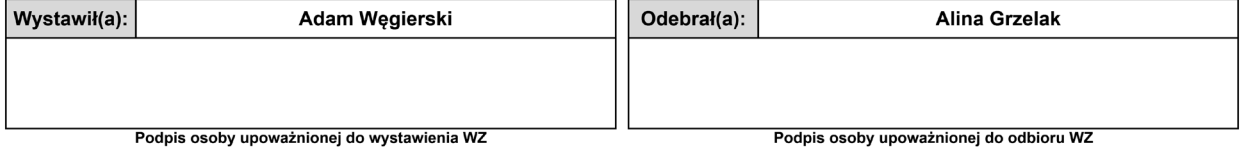

W systemie księgowym Rewizor GT wprowadź urząd skarbowy do danych podmiotu oraz wygeneruj deklarację VAT-7 za lipiec 2020 oraz plik JPK\_VAT za lipiec 2020.

Przed wyliczeniem deklaracji ustaw następujące wartości proporcji bazowej:

- wartość preproporcji 100,
- $\bullet$  proporcja bazowa 0,
- proporcja bazowa do deklaracji 0.

Dane urzędu skarbowego do wypełnienia:

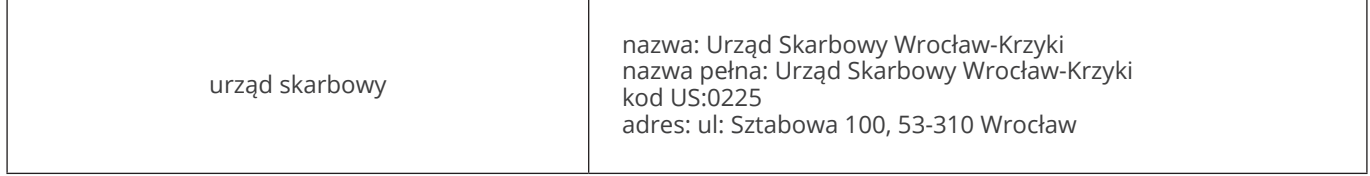

## **Zadanie 27**

W systemie Rewizor GT wygeneruj dla wszystkich kont zestawienie ZSO zwykłe – konta analityczne/ syntetyczne.

Oblicz kwotę podatku, a następnie dodaj polecenie księgowania na odpowiednie konta. Firma podlega pod 19-procentową stawkę podatku CIT. Następnie w systemie księgowym dodaj automat przeksięgowań według poniższego schematu. Automat można nazwać np. przeksięgowanie na wynik finansowy.

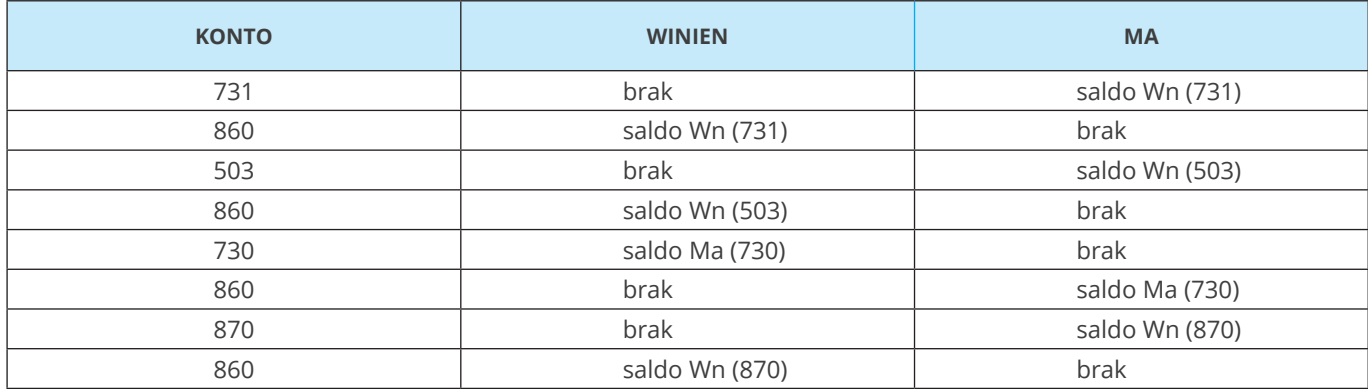

Następnie wykonaj automat i sprawdź przeniesione wartości.

#### **Zadanie 29**

Zdefiniuj rachunek zysków i strat kalkulacyjny, a następnie wygeneruj sprawozdanie.

#### **Zadanie 30**

Zdefiniuj w systemie bilans i wygeneruj sprawozdanie.